Гомельский государственный университет имени Франциска Скорины

**Массивы. Ввод и вывод**

Составил: Ассистент кафедры общей физики Соколов С.И.

Гомель, 2015

#### **Вывод массива**

Под выводом массива понимается вывод на экран монитора (в диалоговое окно) значений элементов массива.

Если в программе необходимо вывести значения всех элементов массива, то для этого удобно использовать инструкцию for, при этом переменнаясчетчик инструкции for может быть использована в качестве индекса элемента массива.

В качестве примера приведено диалоговое окно приложения, которое демонстрирует инициализацию и процесс вывода значений элементов массива в поле метки. Программа выводит пронумерованный список футбольных команд.

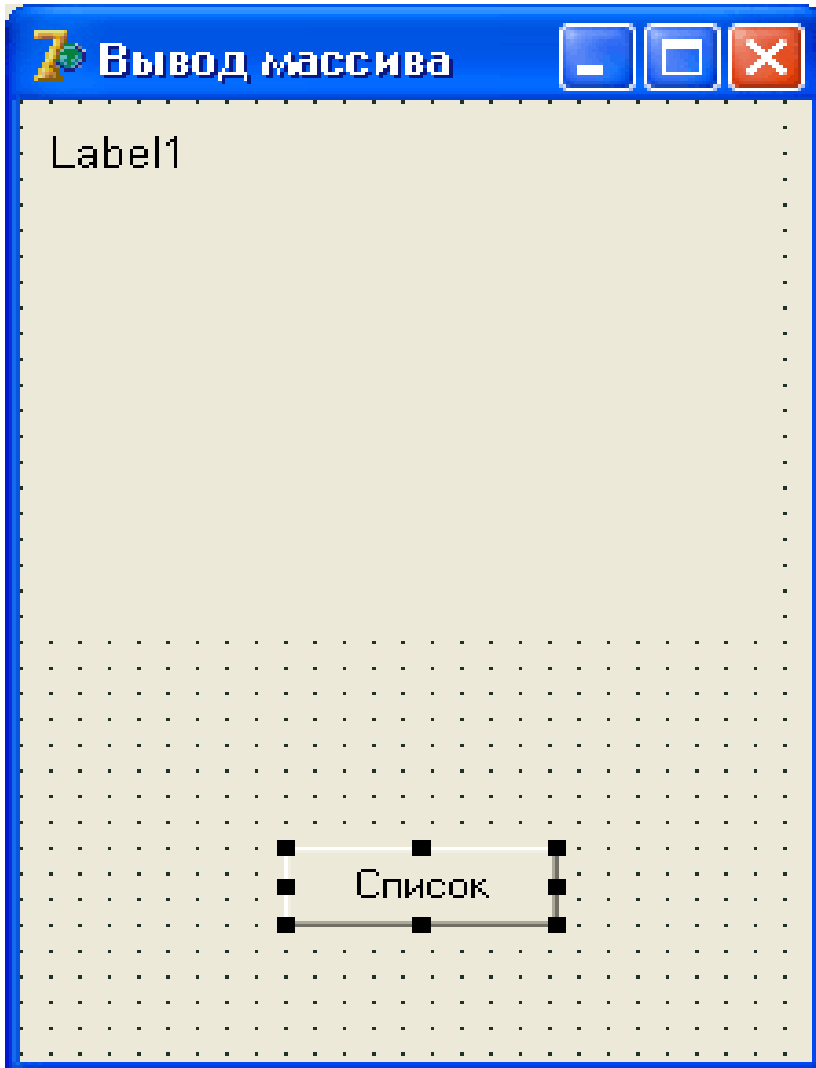

## 7 Вывод массива

1 Зенит 2 Динамо 3 Ротор<br>4 Спартак<br>5 СКА

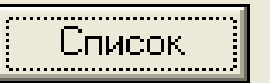

 $\Box$ ox

const

 $NT = 5;$ 

#### var

```
team: array[1..NT] of string[10] =
('Зенит','Динамо','Ротор','Спартак','СКА');
```
## **procedure** TForm1.Button1Click(Sender: TObject); var

```
st:string; // список команд
```
i:integer; // индекс, номер элемента массива

### begin

```
// формирование списка для отображения в форме
for i := 1 to NT do st := st + IntToStr(i)+ ''
+ team[i] + #13; // вывод списка
Label1.Caption:=st;
end;
end.
```
#### **Ввод массива**

Под вводом массива понимается процесс получения от пользователя (или из файла) во время работы программы значений элементов массива.

"Лобовое" решение задачи ввода элементов массива — для каждого элемента массива создать поле ввода. Однако если требуется ввести достаточно большой массив, то такое решение неприемлемо. Представьте форму, например, с десятью полями редактирования!

Очевидно, что последовательность чисел удобно вводить в строку таблицы, где каждое число находится в отдельной ячейке. Ниже рассматриваются два варианта организации ввода массива с использованием компонентов StringGrid и Memo.

#### **Использование компонента StringGrid**

Для ввода массива удобно использовать компонент StringGrid. Значок компонента StringGrid находится на вкладке **Additional** (рис. 5.2).

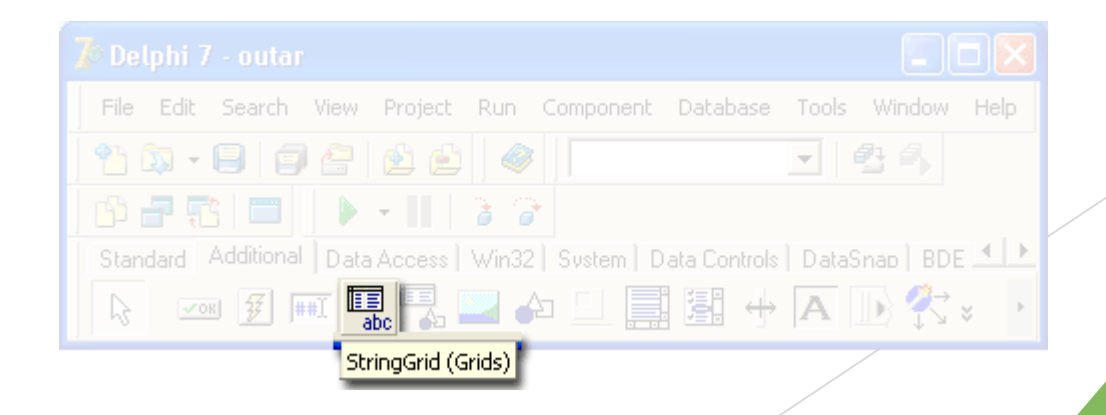

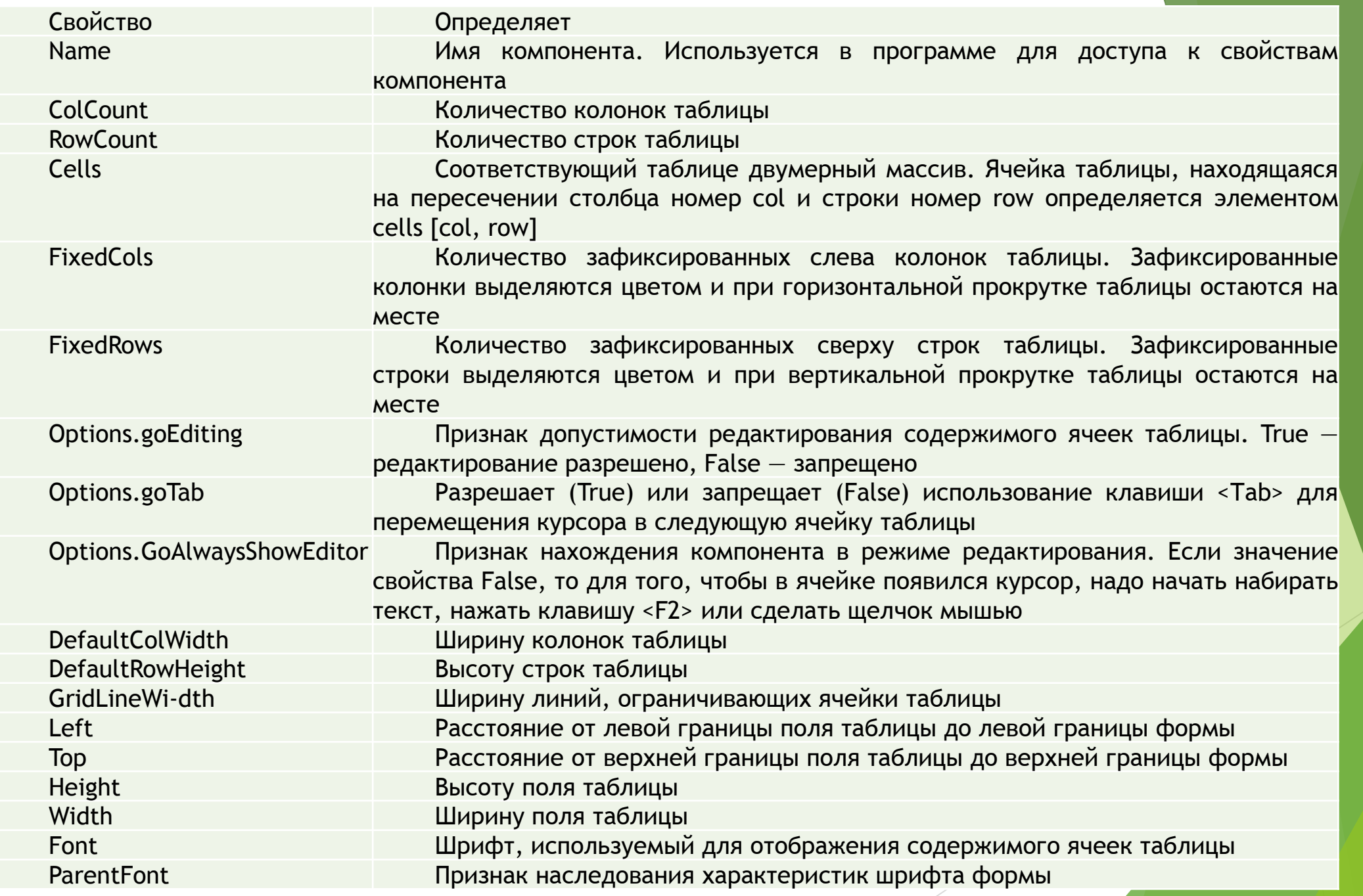

В качестве примера использования компонента StringGrid для ввода массива рассмотрим программу, которая вычисляет среднее арифметическое значение элементов массива. Диалоговое окно программы приведено на рис. 5.3. Компонент StringGrid используется для ввода массива, компоненты Label1 и Label2 — для вывода пояснительного текста и результата расчета, Button1 для запуска процесса расчета.

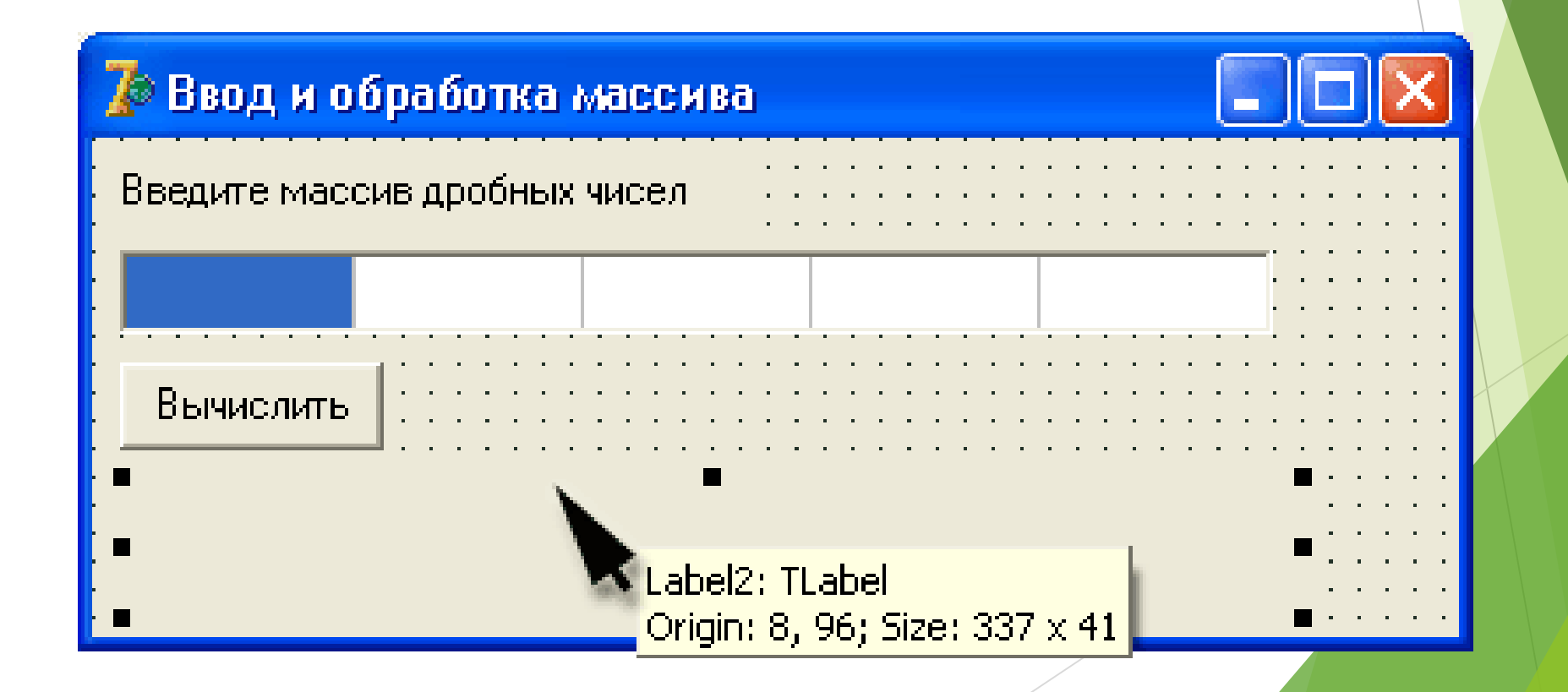

**procedure** TForm1.Button1Click(Sender: TObject); var

```
а : array[1..5] of integer; // массив
summ: integer; // сумма элементов
sr: real; // среднее арифметическое
i: integer; // индекс
begin
// ввод массива
// считаем, что если ячейка пустая, то соответствующий
// ей элемент массива равен нулю
for i = 1 to 5 do
if Length(StringGrid1.Cells[i-1, 0]) \lt >0
then a[i] := StrToInt(StringGrid1.Cells[i-1,0])else a[i] := 0;// обработка массива
summ := 0;
for i := 1 to 5 do
summ:=summ + a[i];
sr:= summ / 5;
// вывод результата
Label2.Caption := 'Сумма элементов: ' + IntToStr(summ)
+ #13+ 'Среднее арифметическое: ' + FloatToStr(sr);
end;
end.
```
# procedure TForm1.StringGrid1KeyPress(Sender: TObject; var Key: Char;) begin

case Key of

#8,'0'..'9': ; // цифры и клавиша <Backspace> #13: // клавиша <Enter> if StringGrid1.Col < StringGrid1.ColCount  $-1$ **then** StringGrid1.Col := StringGrid1.Col + 1; **else** key := Chr(0); // остальные символы запрещены end;

end;

**procedure** TForm1.ButtonlClick(Sender: TObject);

```
var
```

```
а : array[1..5] of real; // массив
suram: real; // сумма элементов
sr: real; // среднее арифметическое
i: integer; // индекс
begin
```

```
// ввод массива считаем, что если ячейка пустая, то соответствующий
// ей элемент массива равен нулю
for i := 1 to 5 do
if Length(StringGridl.Cells[i-l,0])<>0 then a[i] := StrToFloat(StringGridLCells[i-1, 0])else a[i] := 0;// обработка массива
summ := 0;for i := 1 to 5 do
summ := summ + a[i];
sr := summ / 5;// вывод результата
Label2. Caption :='Сумма элементов: ' + FloatToStr(summ)
+ #13+ 'Среднее арифметическое: ' + FloatToStr(sr);
end;
```
**procedure** iform1.StringGrid1KeyPress(Sender: TODJect; var Key: Char); begin

## case Key of

```
#8,'0'..'9': ; // цифры и <Backspace>
```

```
#13: // клавиша <Enter>
```

```
if StringGrid1.Col < StringGrid1.ColCount - 1
```

```
then StringGrid1.Col := StringGrid1.Col + 1;
```

```
\frac{1}{2}, \frac{1}{2}, \frac{1}{2}
```
// разделитель целой и дробной частей числа

## begin

```
if Key <> DecimalSeparator then
```

```
Кеу : = DecimalSeparator; // заменим разделитель на допустимый
if Pos(StringGrid1.Cells[StringGrid1.Col,0],
```

```
DecimalSeparator) <> 0
```

```
then Key := Chr(0); // запрет ввода второго
```

```
// разделителя
```
# end;

```
' -' : // минус можно ввести только первым символом,
// т. е. когда ячейка пустая
```

```
if Length(StringGrid1.Cells[StringGrid1.Col, 0]) \langle >0 then
```
 $Key := Chr(0)$  ;

else // остальные символы запрещены

 $key := Chr(0);$ 

end;

end;